## **Manual**

**ALMACENAMIENTO EN LA NUBE "Eliminación de archivos, carpetas y contenedores"**

## 2021

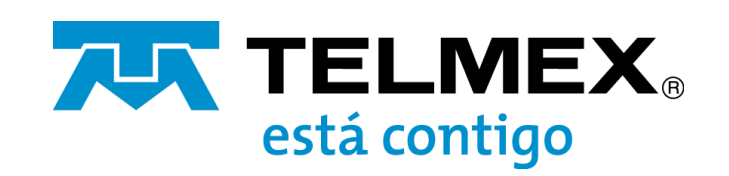

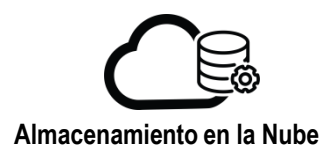

Ingrese las credenciales de acceso en el panel de control:

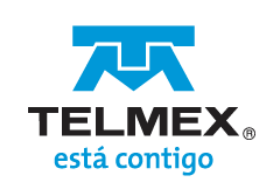

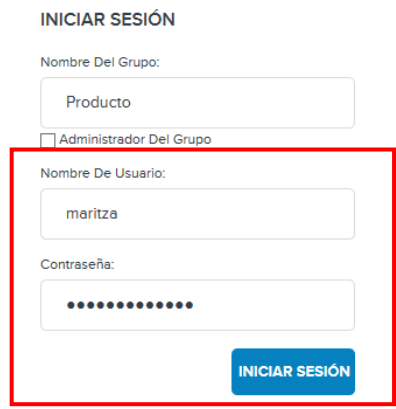

2. En el menú que aparece en la parte superior de la pantalla, seleccione la opción "Buckets/objetos"

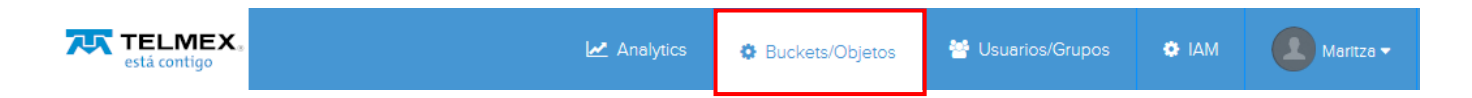

Si desea eliminar un archivo:

- a. De clic sobre el nombre del contenedor donde se encuentra el archivo a eliminar
- b. Si el archivo se encuentra dentro de una carpeta del contenedor, de clic sobre el nombre de esta
- c. Seleccione el archivo dando clic en el check box ubicado al lado izquierdo de este y de clic en "Eliminar", aparecerá una ventana para la verificación de la eliminación, de clic en "OK"
- d. Al finalizar se mostrará la ventana sin el archivo.

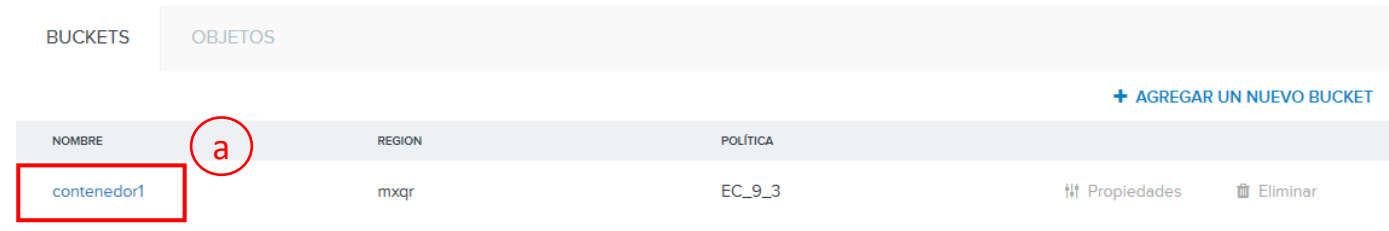

**2**

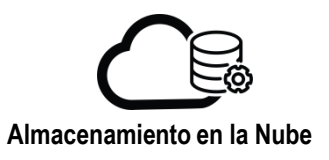

## **Eliminación de archivos, carpetas y contenedores**

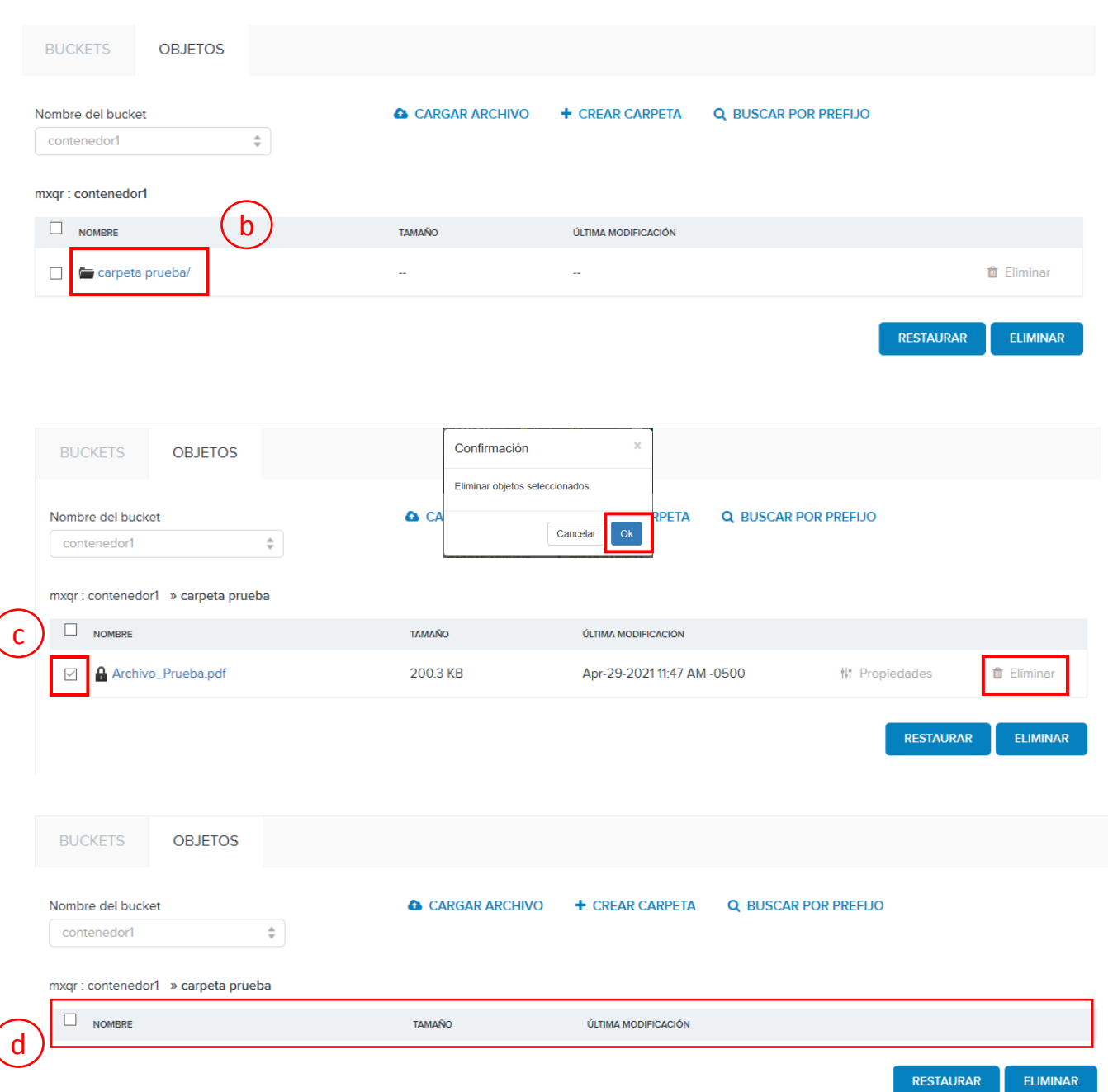

Si desea eliminar una carpeta:

l

- a. De clic sobre el nombre del contenedor donde se encuentra el archivo a eliminar
- b. Seleccione la carpeta dando clic en el check box ubicado al lado izquierdo de este y de clic en "Eliminar", aparecerá una ventana para la verificación de la eliminación, de clic en "OK"

**3**

**NOTA**: La carpeta y todos sus elementos serán eliminados

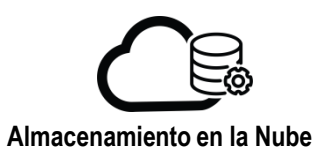

## **Eliminación de archivos, carpetas y contenedores**

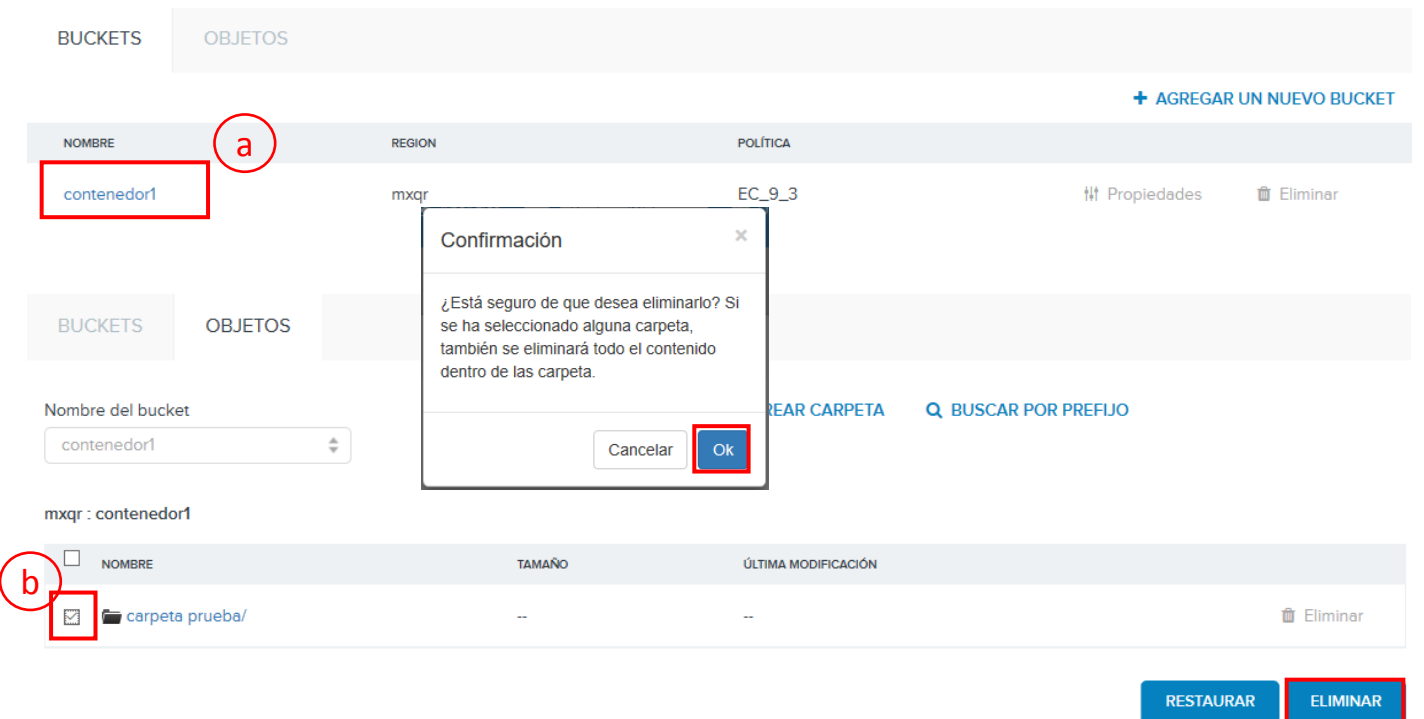

Si desea eliminar un contenedor, verifique que este ya no contiene datos, de lo contrario se mostrará el siguiente error:

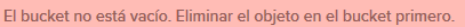

Seleccione la opción "Eliminar" ubicado en el extremo derecho del nombre del contenedor, aparecerá una ventana para la verificación de la eliminación, de clic en "OK"

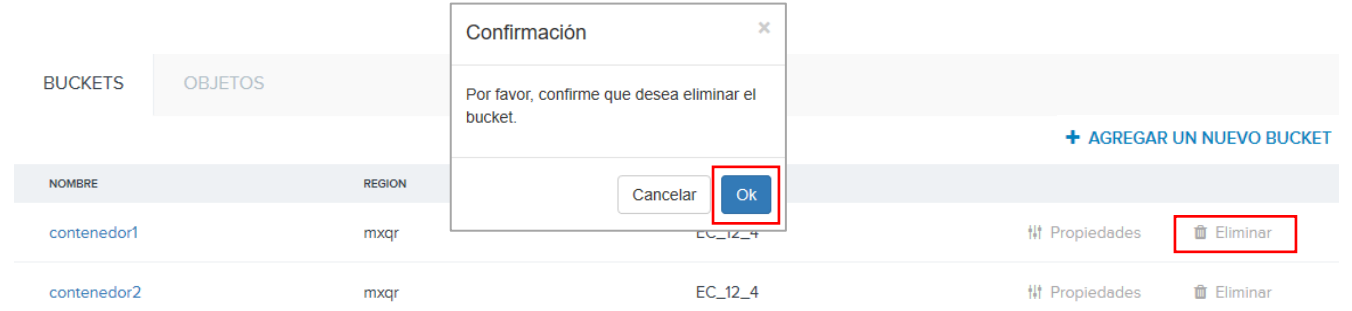

Al termino del proceso de eliminación se mostrará el listado sin el contenedor.

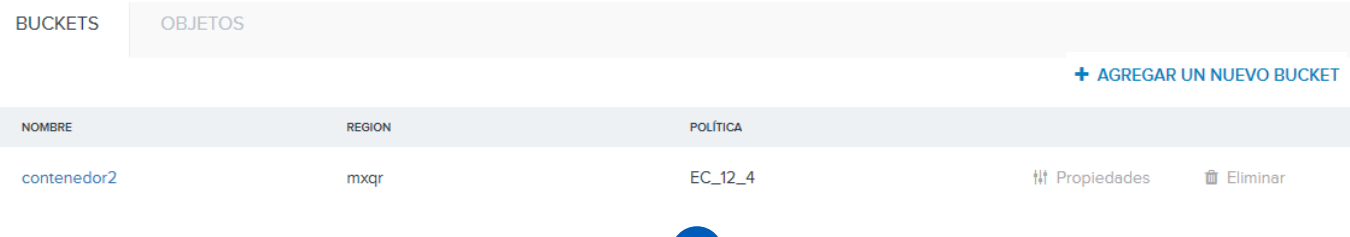

**4**